# Tidy Data and Tidying Data

#### *David Gerard*

*2019-04-02*

#### **Learning Objectives**

- What is tidy data?
- Learn to make your data tidy with gather(), spread(), separate(), and unite().
- Chapter 12 of [RDS](https://r4ds.had.co.nz/)
- [Data Import Cheat Sheet](https://github.com/rstudio/cheatsheets/blob/master/data-import.pdf)
- [Tidyr Overview.](https://tidyr.tidyverse.org/)

## **Tidy Data**

- Recall:
	- **–** Observations/units/subjects/individuals/cases: objects described by a set of data (e.g. cars, people, countries).
	- **–** Variable: describes some characteristic of the units (e.g. mpg, age, GDP).
	- **–** Each unit has a single value of each variable (e.g. 20 mpg, 31 years old, 20*,* 513*,* 000*US*million).
- Tidy Data:
	- **–** One unit per row.
	- **–** One variable per column.
	- **–** One value per cell.
- Hadley's visualization:

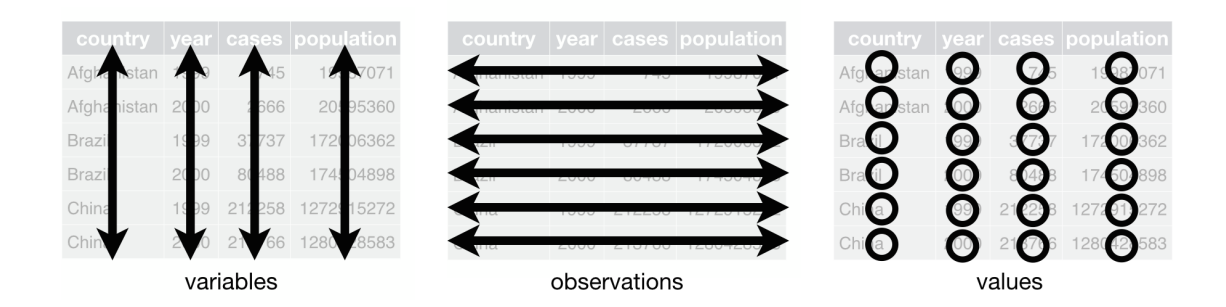

• We will use the tidyr package (a member of the tidyverse) to make data tidy.

**library**(tidyverse)

• Example of tidy data:

tidyr**::**table1

```
## # A tibble: 6 x 4
## country year cases population
## <chr> <int> <int> <int>
## 1 Afghanistan 1999 745 19987071
## 2 Afghanistan 2000 2666 20595360
## 3 Brazil 1999 37737 172006362
## 4 Brazil 2000 80488 174504898
## 5 China 1999 212258 1272915272
## 6 China 2000 213766 1280428583
```
- **–** Variables: Country, Year, Cases, Population
- **–** Units: location×time
- Untidy data: Each unit is spread across multiple rows

```
print(tidyr::table2, n = 12)
```

```
## # A tibble: 12 x 4
## country year type count
## <chr> <int> <chr> <int>
## 1 Afghanistan 1999 cases 745
## 2 Afghanistan 1999 population 19987071
## 3 Afghanistan 2000 cases 2666
## 4 Afghanistan 2000 population 20595360
## 5 Brazil 1999 cases 37737
## 6 Brazil 1999 population 172006362
## 7 Brazil 2000 cases 80488
## 8 Brazil 2000 population 174504898
## 9 China 1999 cases 212258
## 10 China 1999 population 1272915272
## 11 China 2000 cases 213766
## 12 China 2000 population 1280428583
```
• Untidy data: Two variables are in one column

tidyr**::**table3

```
## # A tibble: 6 x 3
## country year rate
## * <chr> <int> <chr>
## 1 Afghanistan 1999 745/19987071
## 2 Afghanistan 2000 2666/20595360
## 3 Brazil 1999 37737/172006362
## 4 Brazil 2000 80488/174504898
## 5 China 1999 212258/1272915272
## 6 China 2000 213766/1280428583
```
• Untidy data: Data are spread across two data frames. Within each data frame, multiple units are in one row.

tidyr**::**table4a

```
## # A tibble: 3 x 3
## country `1999` `2000`
## * <chr> <int> <int>
## 1 Afghanistan 745 2666
## 2 Brazil 37737 80488
## 3 China 212258 213766
tidyr::table4b
## # A tibble: 3 x 3
## country `1999` `2000`
## * <chr> <int> <int>
## 1 Afghanistan 19987071 20595360
## 2 Brazil 172006362 174504898
## 3 China 1272915272 1280428583
```
- Sometimes it is easy to determine the units and the variables.
- Sometimes it is very hard and you need to talk to the data collectors to find out.
- We want tidy data because R easily manipulates vectors. So in the long run it will make your life easier to first make data tidy.

#### **Gather**

- Problem: One variable spread across multiple columns.
- Column names are actually *values* of a variable
- table4a and table4b
- Solution: gather()
- Hadley's visualization:

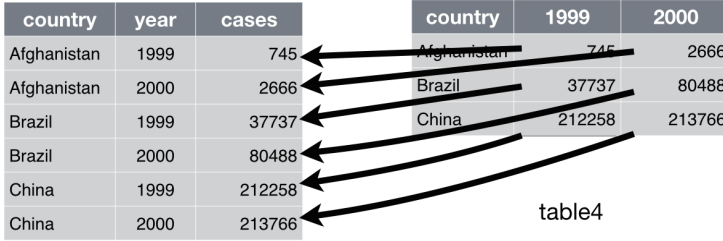

- Specify
	- i. The columns that are values, not variables,
	- ii. The name of the variable that will take the values of the column names (key), and
	- iii. The name of the variable that will take the values spread in the cells (value).

```
tidyr::table4a %>%
  gather(`1999`, `2000`, key = "Year", value = "cases") ->
  tidy4a
tidy4a
## # A tibble: 6 x 3
## country Year cases
## <chr> <chr> <int>
## 1 Afghanistan 1999 745
## 2 Brazil 1999 37737
## 3 China 1999 212258
## 4 Afghanistan 2000 2666
## 5 Brazil 2000 80488
## 6 China 2000 213766
tidyr::table4b %>%
 gather(`1999`, `2000`, key = "Year", value = "population") ->
 tidy4b
tidy4b
## # A tibble: 6 x 3
## country Year population
## <chr> <chr> <int><br>## 1 Afghanistan 1999 19987071
## 1 Afghanistan 1999
## 2 Brazil 1999 172006362
```

```
## 3 China 1999 1272915272
## 4 Afghanistan 2000 20595360
## 5 Brazil 2000 174504898
## 6 China 2000 1280428583
```
• We will learn next class how to join these two data frames next week. But the code is

```
full_join(tidy4a, tidy4b)
```

```
## Joining, by = c("country", "Year")
## # A tibble: 6 x 4
## country Year cases population
## <chr> <chr> <int> <int>
## 1 Afghanistan 1999 745 19987071
## 2 Brazil 1999 37737 172006362
              1999 212258 1272915272
## 4 Afghanistan 2000 2666 20595360
## 5 Brazil 2000 80488 174504898
## 6 China 2000 213766 1280428583
```
- **Exercise**: gather the monkeymem data frame (available at https://dcgerard.github.io/stat 412 612/ [data/monkeymem.csv\)](https://dcgerard.github.io/stat_412_612/data/monkeymem.csv). The cell values represent identification accuracy of some objects (in percent of 20 trials).
- **Exercise** (RDS 12.3.3.1): Why does this code fail?

```
table4a %>%
  gather(1999, 2000, key = "year", value = "cases")
```
## Error in inds\_combine(.vars, ind\_list): Position must be between 0 and n

## **Spread**

- Problem: One observation is spread across multiple rows.
- One column contains variable names. One column contains values for the different variables.
- table2
- Solution: spread()
- Hadley's visualization:

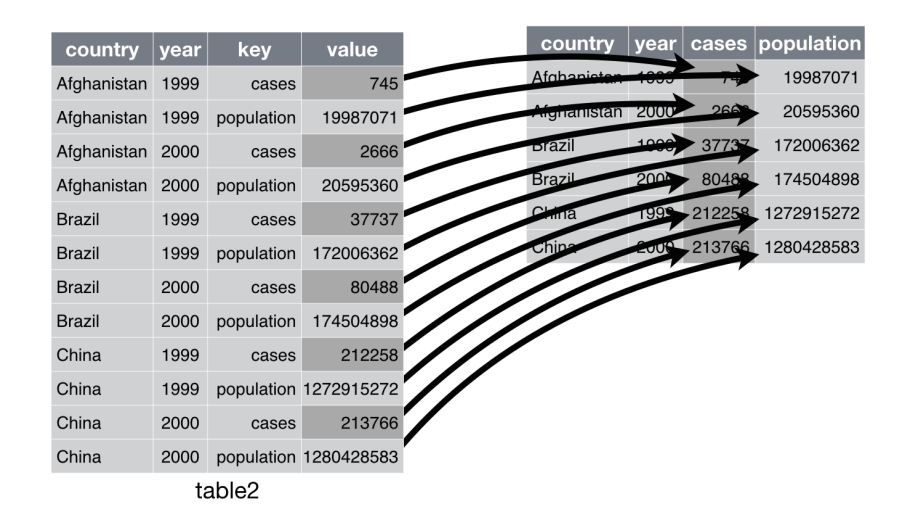

#### • Specify:

- i. The column that contains the column names (key), and
- ii. The column that contains the values (value).

```
table2 %>%
  spread(key = type, value = count)
```
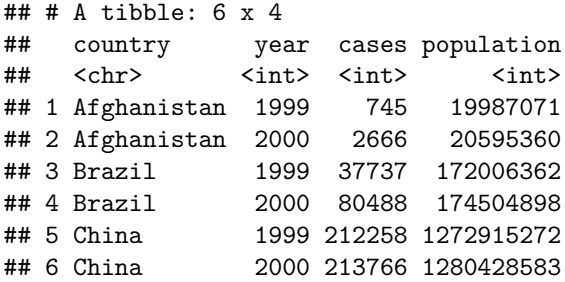

- **Exercise**: Spread the flowers1 data frame (available at https://dcgerard.github.io/stat 412 612/ [data/flowers1.csv\)](https://dcgerard.github.io/stat_412_612/data/flowers1.csv).
- **Exercise** (RDS 13.3.3.3): Why does spreading this data frame fail?

```
people <- tribble(
 ~name, ~key, ~value,
 #-----------------|--------|------
 "Phillip Woods", "age", 45,
 "Phillip Woods", "height", 186,
 "Phillip Woods", "age", 50,
 "Jessica Cordero", "age", 37,
 "Jessica Cordero", "height", 156
)
```
#### **Separate**

- Problem: One column contains two (or more) variables.
- table3
- Solution: separate()
- Hadley's visualization:

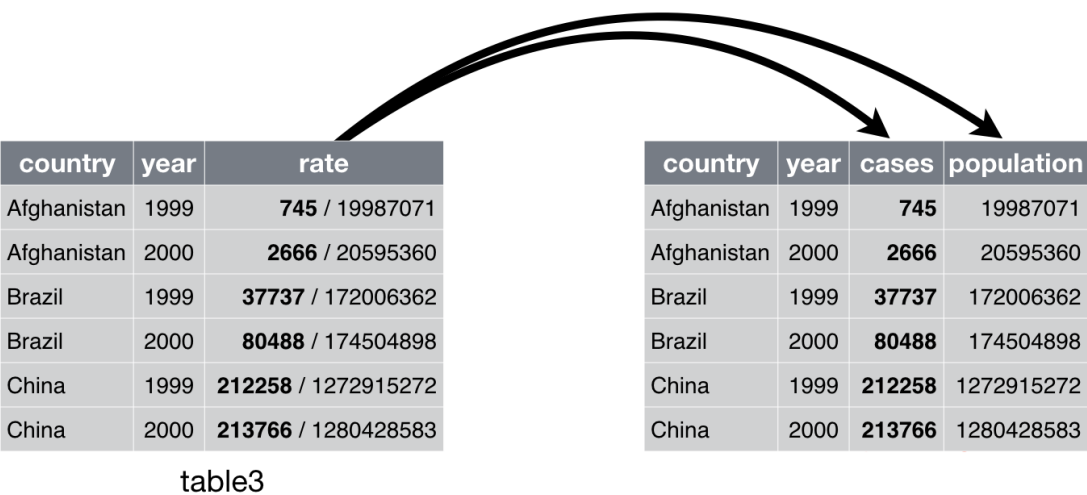

- Specify:
	- i. The column that contains two (or more) variables,
	- ii. A character vector of the new names of the variables, and
	- iii. The character that separates variables (or the position that separates variables).

```
table3 %>%
  separate(rate, into = c("cases", "population"), sep = "/")
```

```
## # A tibble: 6 x 4
## country year cases population
## <chr> <int> <chr> <chr>
## 1 Afghanistan 1999 745 19987071
## 2 Afghanistan 2000 2666 20595360
## 3 Brazil 1999 37737 172006362
## 4 Brazil 2000 80488 174504898
## 5 China 1999 212258 1272915272
## 6 China 2000 213766 1280428583
```
• **Exercise**: Separate the flowers2 data frame (available at https://dcgerard.github.io/stat 412 612/ [data/flowers2.csv\)](https://dcgerard.github.io/stat_412_612/data/flowers2.csv).

#### **Unite**

- Problem: One variable spread across multiple columns.
- Solution: unite()
- Hadley's visualization:

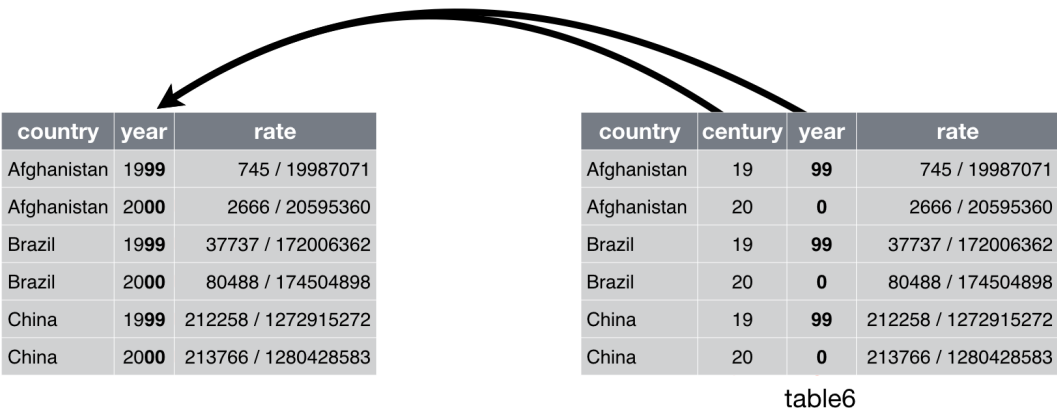

• Much less common problem.

```
## # A tibble: 6 x 4
## country century year rate
## * <chr> <chr> <chr> <chr>
## 1 Afghanistan 19 99 745/19987071
%## 2 Afghanistan 20 00 2666/20595360<br>
## 3 Brazil 19 99 37737/1720063<br>
## 4 Brazil 20 00 80488/1745048<br>
## 5 China 19 99 212258/127291
## 3 Brazil 19 99 37737/172006362
## 4 Brazil 20 00 80488/174504898
## 5 China 19 99 212258/1272915272
## 6 China 20 00 213766/1280428583
```
• Specify:

table5

- i. The name of the new column (col),
- ii. The columns to unite, and
- iii. The separator of the variables in the new column (sep).

```
table5 %>%
 unite(century, year, col = "Year", sep = "")
## # A tibble: 6 x 3
## country Year rate
## <chr> <chr> <chr>
## 1 Afghanistan 1999 745/19987071
## 2 Afghanistan 2000 2666/20595360
## 3 Brazil 1999 37737/172006362
## 4 Brazil 2000 80488/174504898
               1999 212258/1272915272
## 6 China 2000 213766/1280428583
```
• **Exercise**: Re-unite the data frame you separated from the flowers2 exercise. Use a comma for the separator.